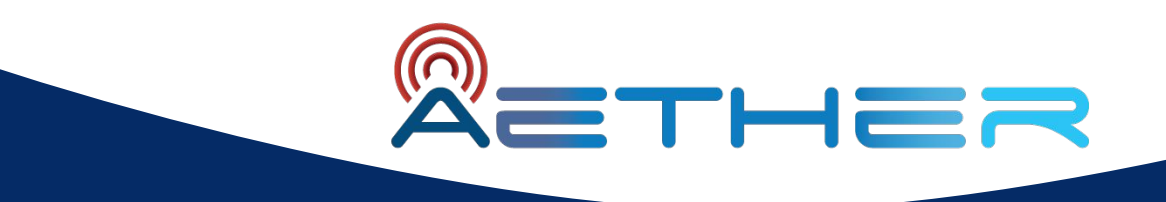

# Aether v2.1 Techinar February 16 | 9am PDT

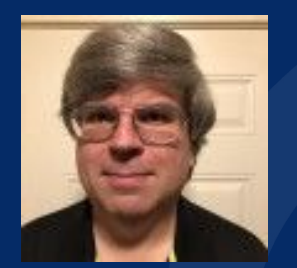

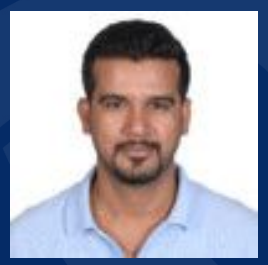

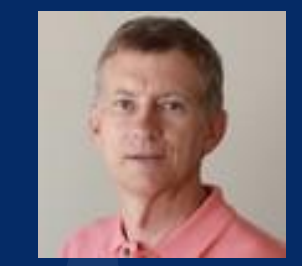

Scott Baker, Badhrinath Padmanabhan - Intel Larry Peterson - ONF

# Agenda

- Aether v2.1 Overview
- Configuration Model Enhancements
- Scalability and Stability Features
- Complex Validation Rule Support
- SD-Core Integration
- How to Get Involved with Aether
- $\bullet$  Q&A

#### Aether Architecture

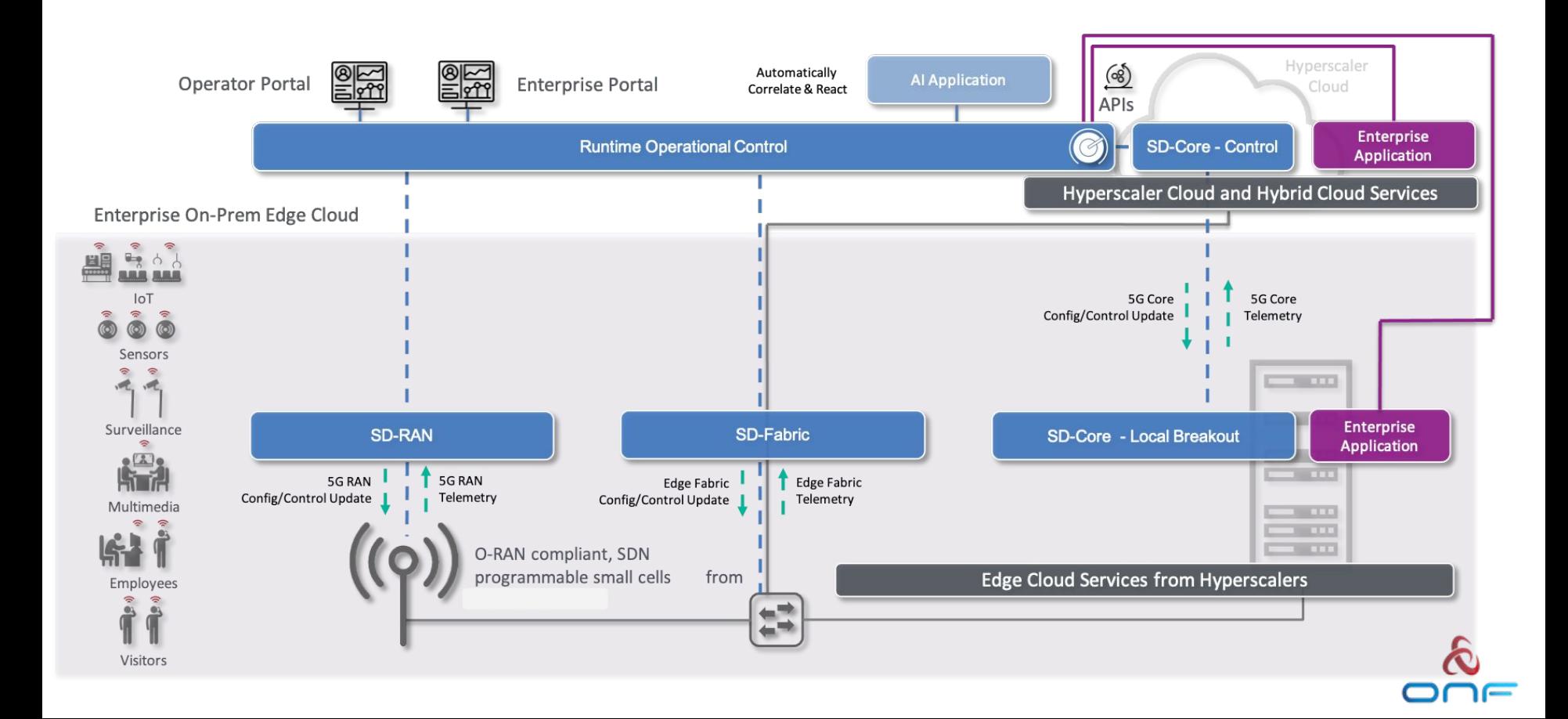

#### Aether: Single Cloud, Multiple Enterprise Sites

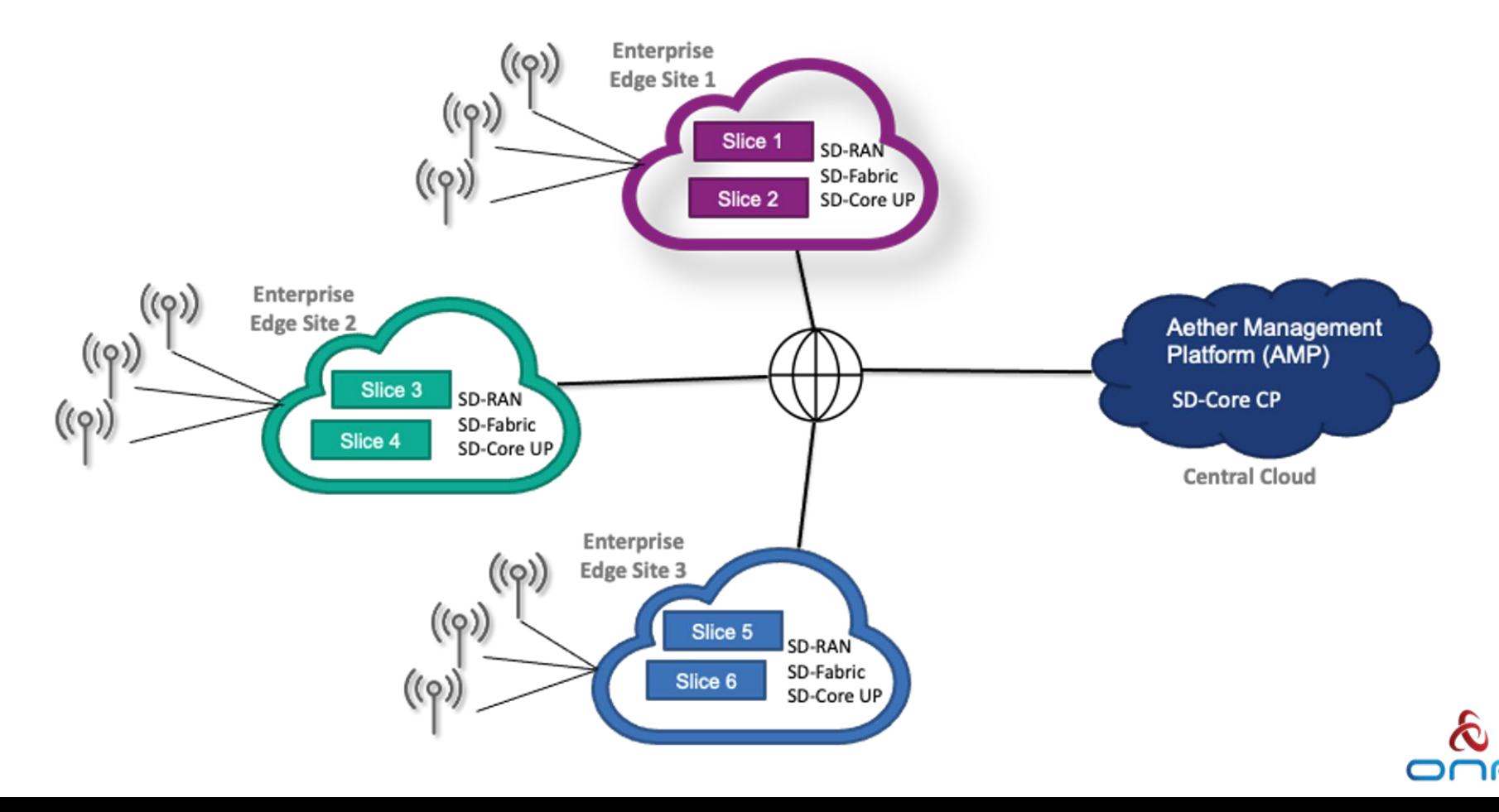

#### Aether Service Abstraction

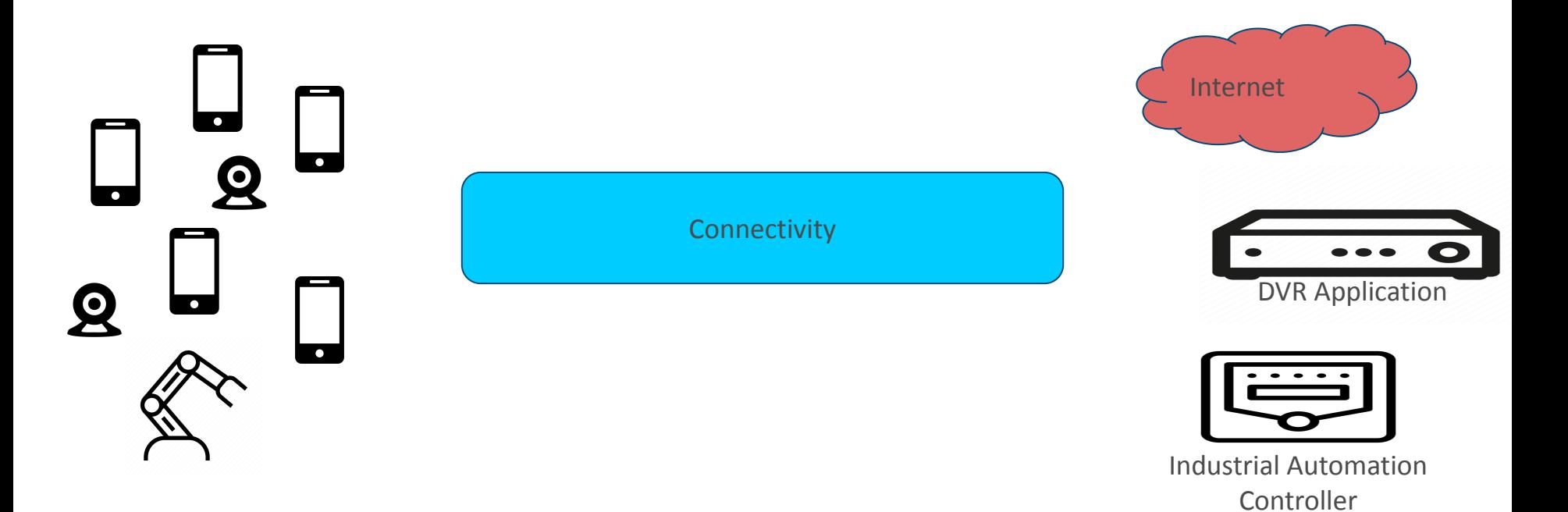

Goal of Aether is to connect devices to applications.

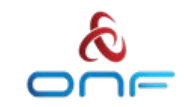

## Control

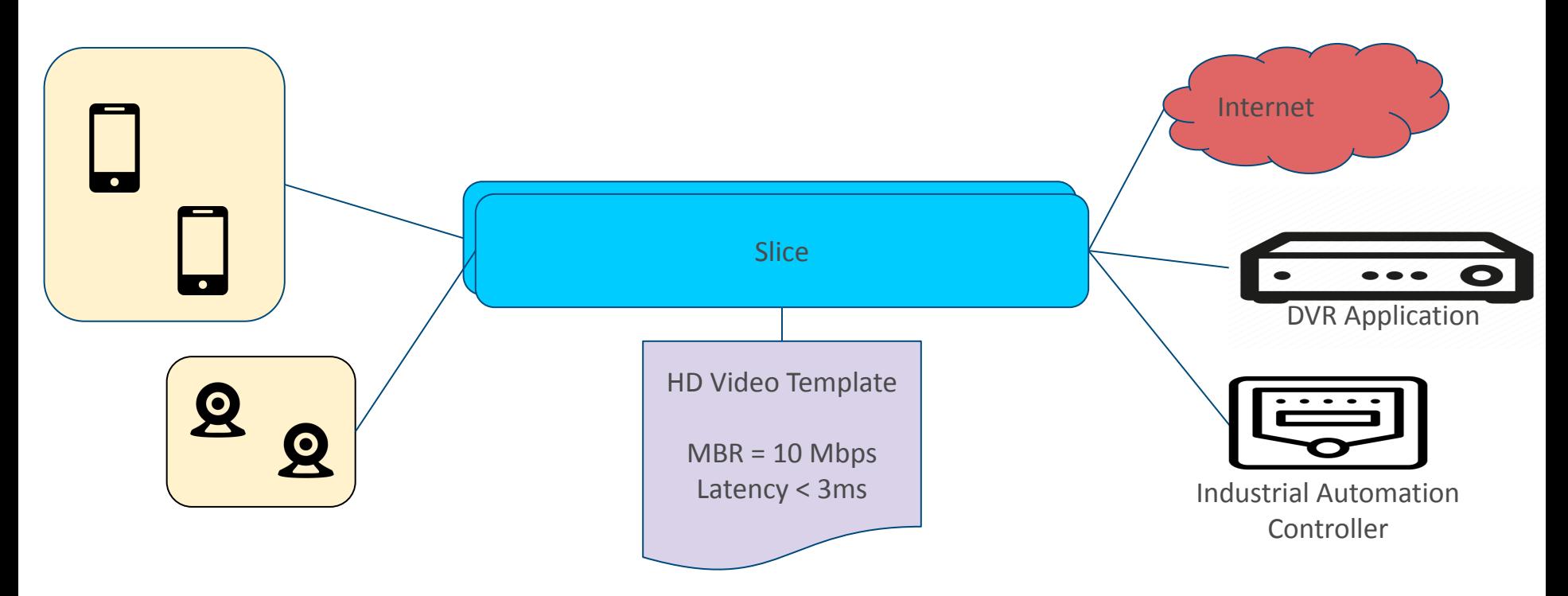

Administrator can group the devices for convenience. Administrator can associate devices with applications via a Slice. ONF gives the user templates to abstract out 4G/5G details.

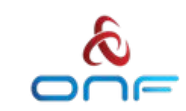

# Analytics

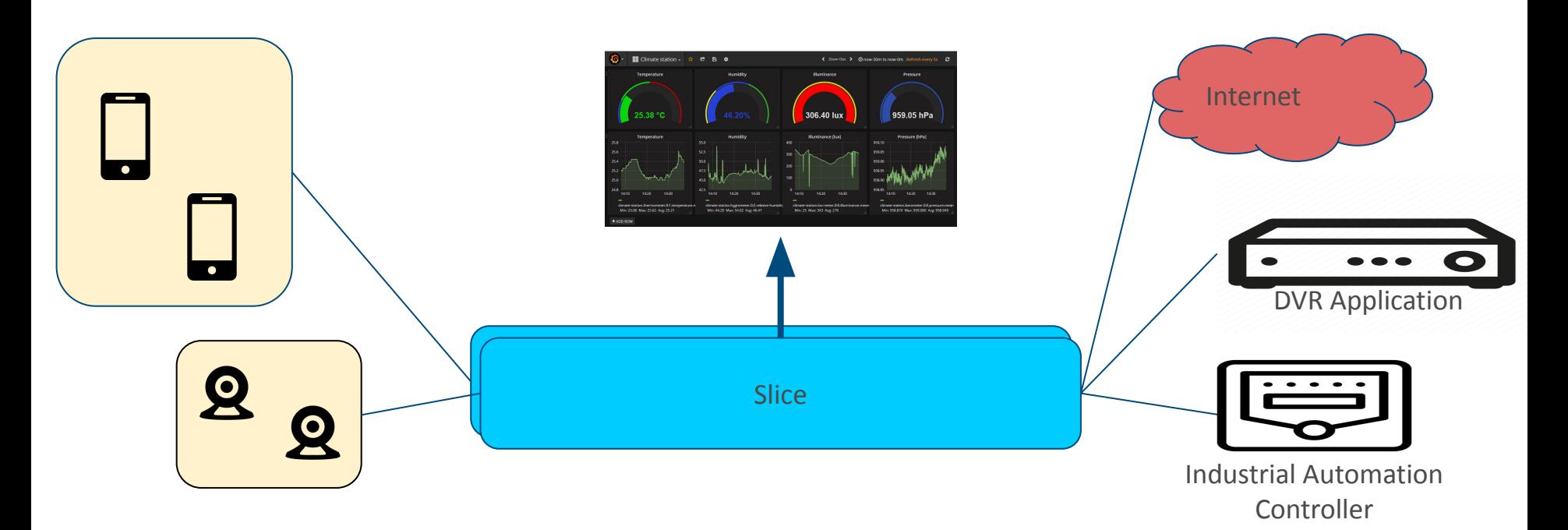

Analytics are as important, if not more important than control.

Aether includes a robust analytics solution based on Grafana, Prometheus, and Elastic.

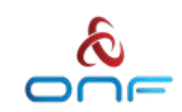

#### Service Abstraction is a set of models

The Aether Service Abstraction is a set of models, some of which are managed by Aether Operations, and some are managed by the enterprise administrator.

We will see these models in use in the GUI shortly.

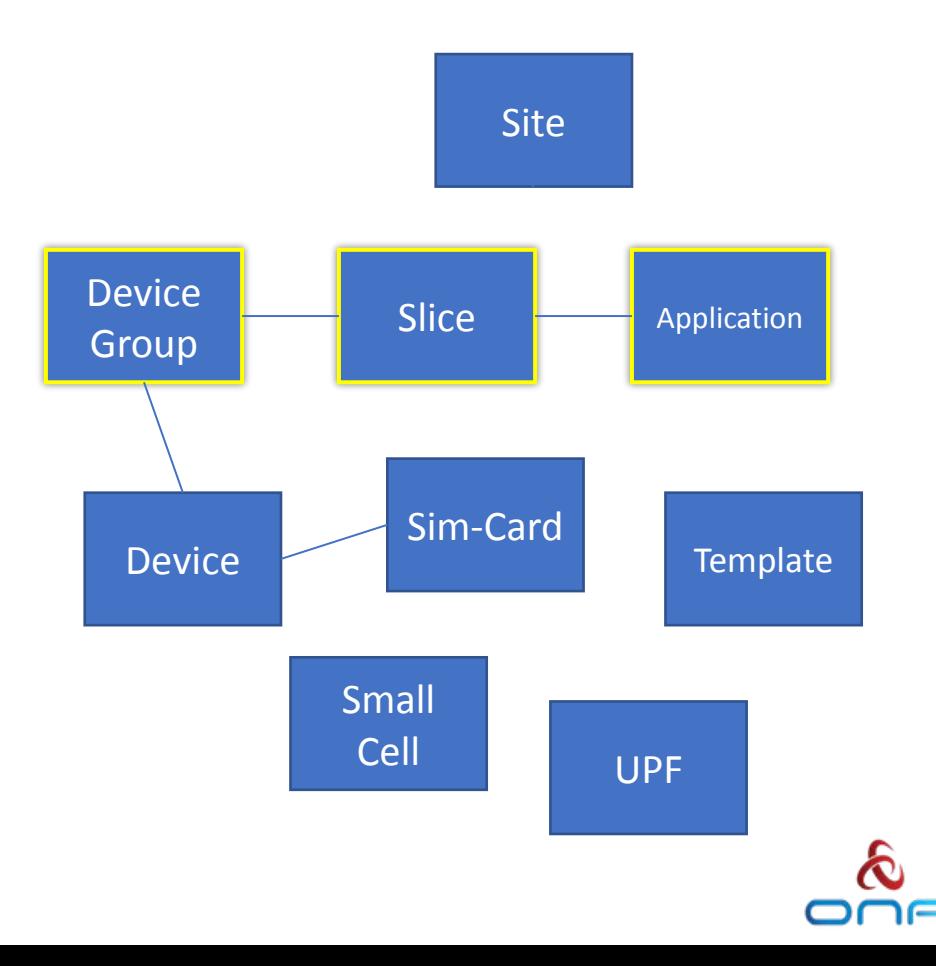

### The models are available via a Portal

- Portal supports both control and analytics, side-by-side.
- RBAC to isolate Enterprise users from one another.

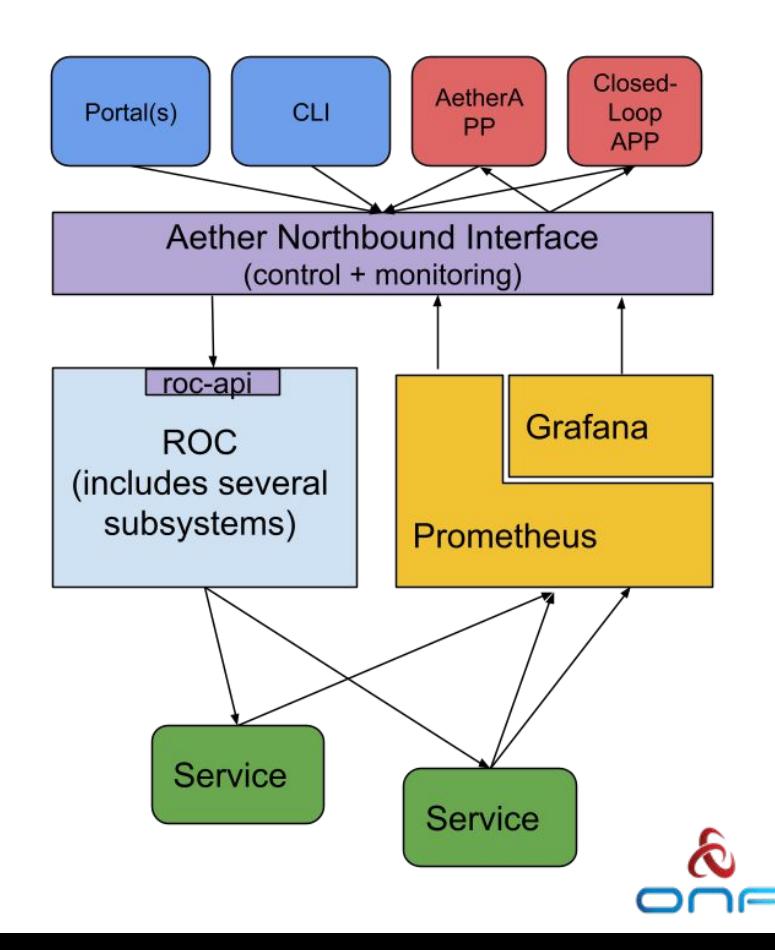

- The portal sits atop a pair of APIs.
- Those same APIs can be used for other applications.
- This is how we "5g Enable" / add Aether value.
- The control API is protected by RBAC and authentication.
- The monitoring API is not yet protected.

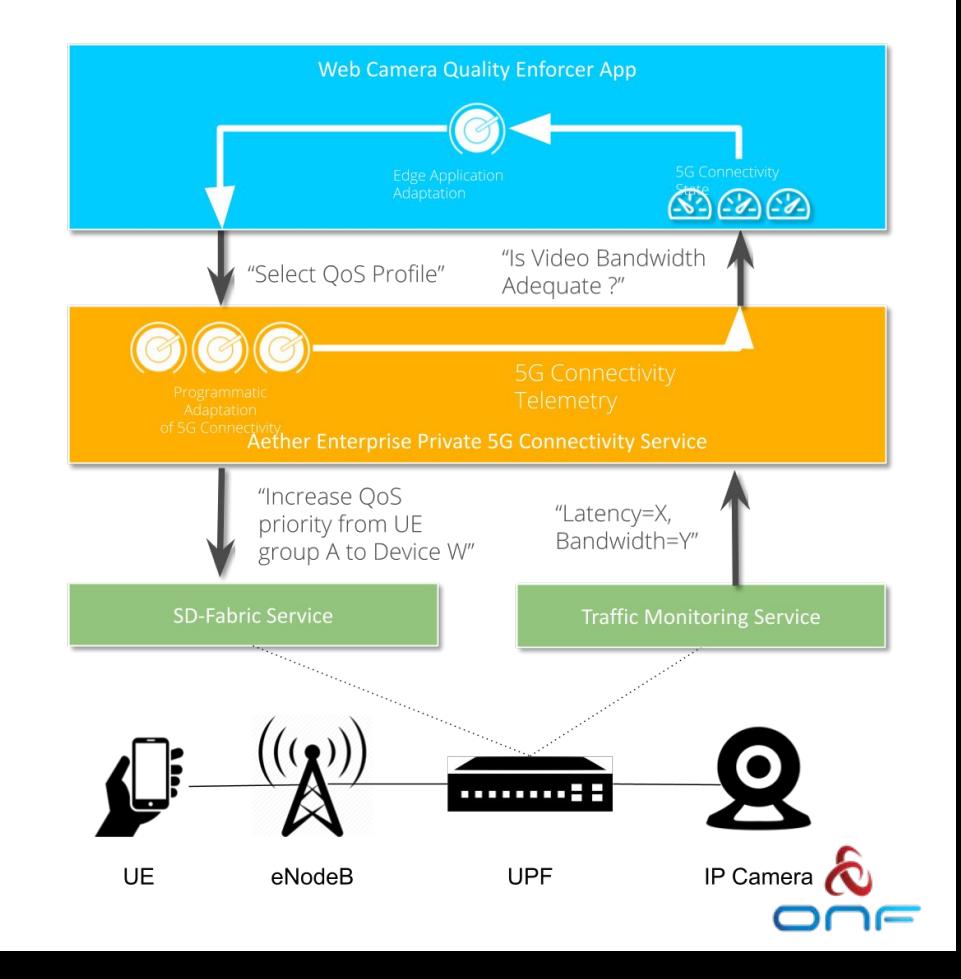

#### Configuration Model Improvements

- One Target per Enterprise
- Improves scalability and simplifies API
- One adapter pod may still service multiple targets/Enterprises, or multiple adapter pods may be used
- Several fields changed to support leading zeroes

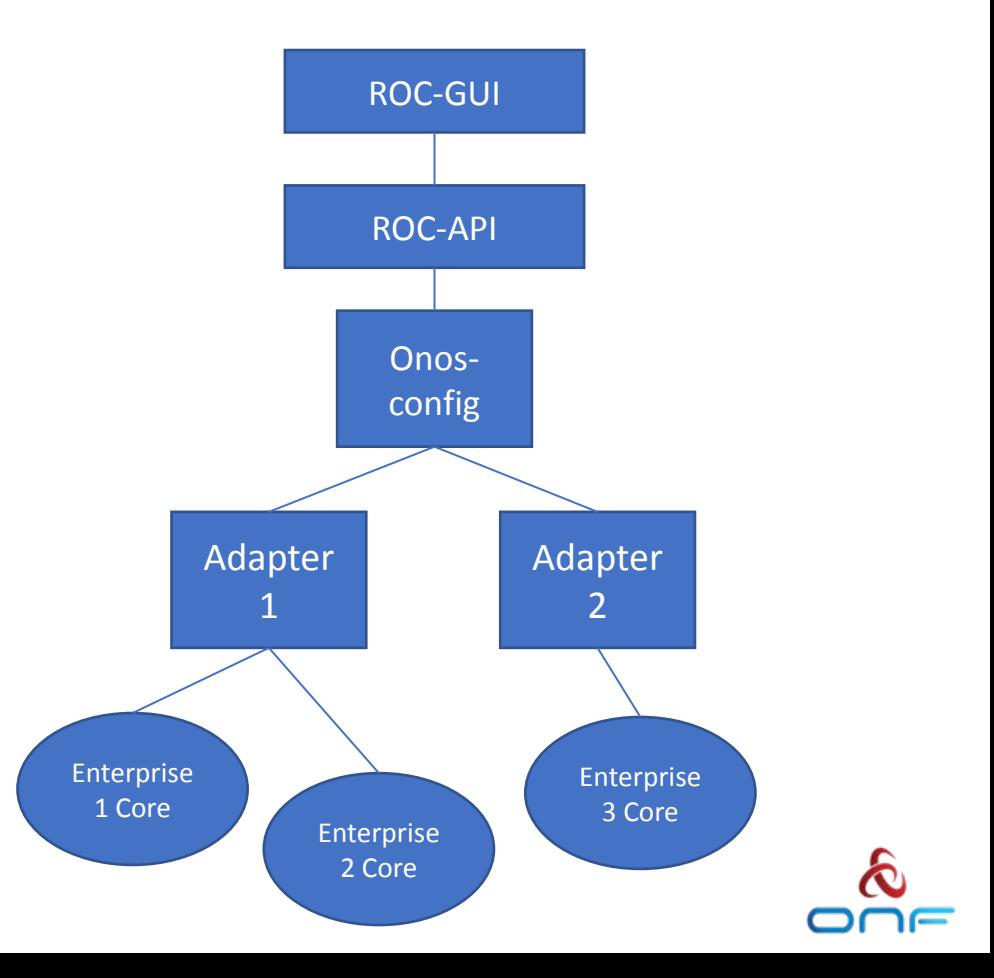

# Configuration System Improvements

- onos-config controllers were redesigned and reimplemented in TLA+
	- Machine-checked formal specification language
- New gNMI extensions support Set and Get configurability
- Southbound support for non-persistent targets
	- A failed non-persistent target can get a configuration push on restart
- Limits on request size
	- Prevents huge atomic requests from causing stability issues

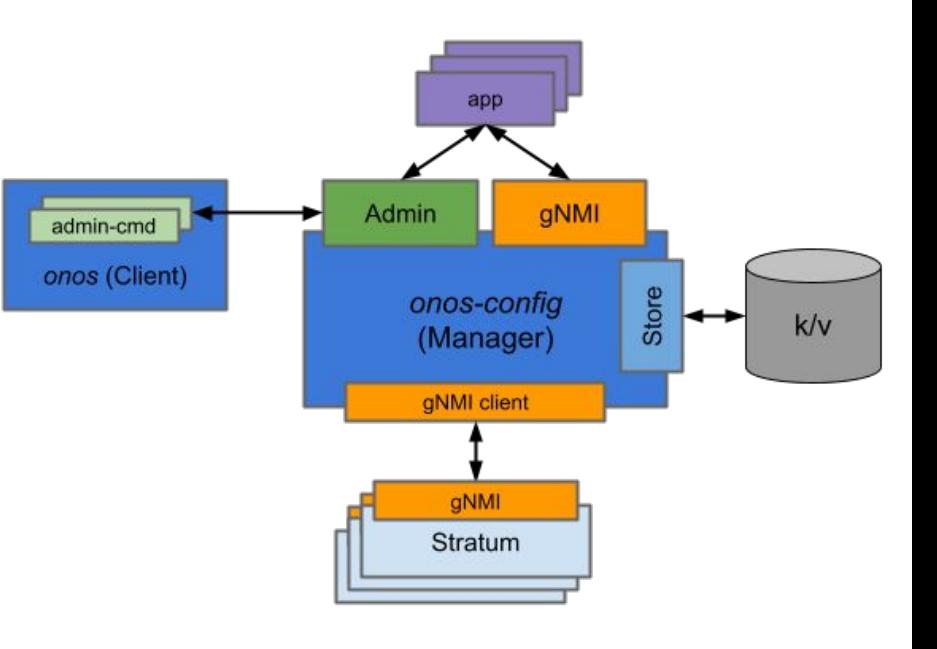

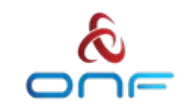

# Complex Validation Rules (Guardrails)

- Yang "Must" rules allow enforcement of critical invariants in the data models.
- The must rules use industry-standard well-known xpath syntax
- Must rules are enforced in the API

# Example: Validate device group to site membership

must

}

"count(site:slice[set-contains(following-sibling::sit e:slice/site:device-group/@site:device-group, site:device-group/@site:device-group)]/@site:slice-id ) =  $0''$  {

 error-message "a device group cannot be used in more than one slice in a site";

 description "device-group must only be used by one slice at a time";

## SD-Core 1.2 Overview

- SD-Core 1.2 Released on Oct 11, 2022
- **● Highlight** Move towards cloud native 5G network functions
- <https://opennetworking.org/events/sd-core-v1-2-0-techinar/>
- SD-Core 1.2 [Release blog](https://opennetworking.org/news-and-events/blog/onf-releases-sd-core-v1-2-0-bringing-cloud-native-capabilities-to-sd-core/)
- SD-Core 1.2 [Release Notes](https://docs.sd-core.opennetworking.org/master/release/1.2.html)
- Helm Charts can be found on Charts Repository. Helm Charts code is tagged & branch created
- SD-Core Document [Website](https://docs.sd-core.opennetworking.org/sdcore-1.2/index.html) has SDCore-1.2 branch
- Thank You all Community Members !
	- Intel, Infosys, CPQD, Purdue University, GS Lab
	- There are more individuals contributing with individual Contributor License Agreement (CLA)

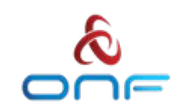

# NRF Keep Alive Support

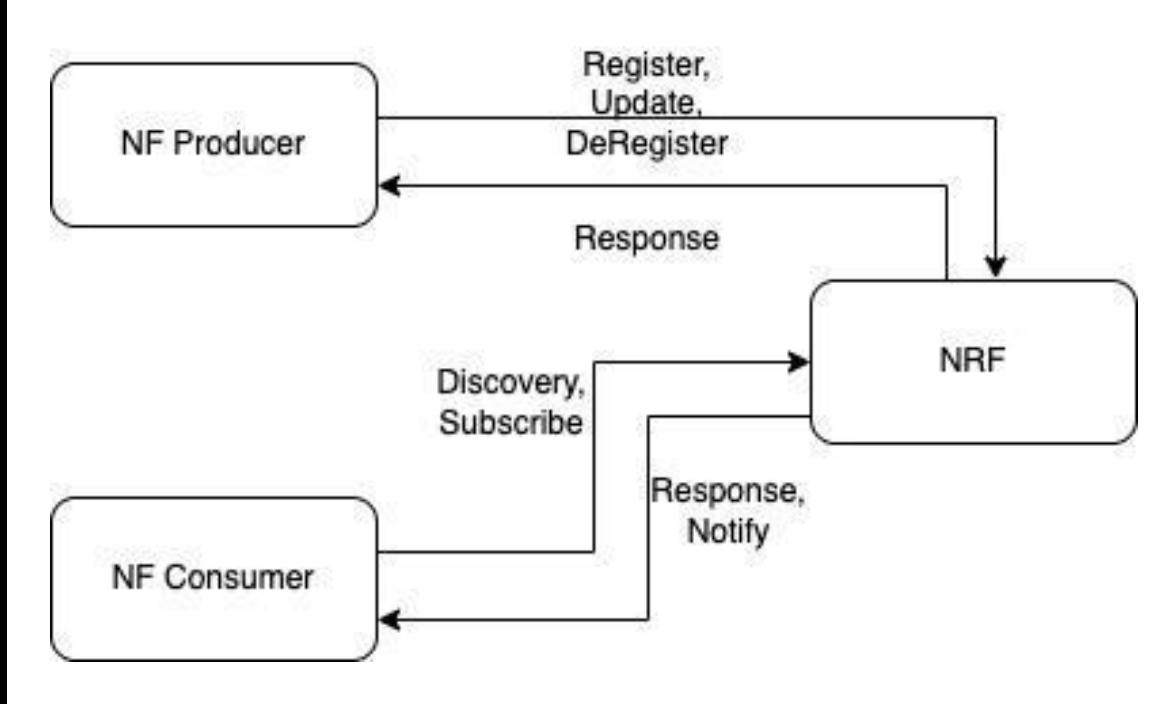

15

- Feature is default disabled. Enabled by changing override values for NRF
- Keep Alive Support in NRF
	- Configuring Heartbeat Timer Value
	- Handling Heartbeat Messages from the NFs
	- Deletion of NFProfile from DB on Heartbeat timer expire
	- Discover returns multiple profiles
- Keep Alive Support in other NFs
	- Sending NFProfile update message to NRF on Heartbeat Timer expire
	- Send Deregistration message to NRF (graceful exit)
- *–Future Release* 
	- *• NRF cache and NRF notification support shall come in upcoming release*

#### AMF Changes

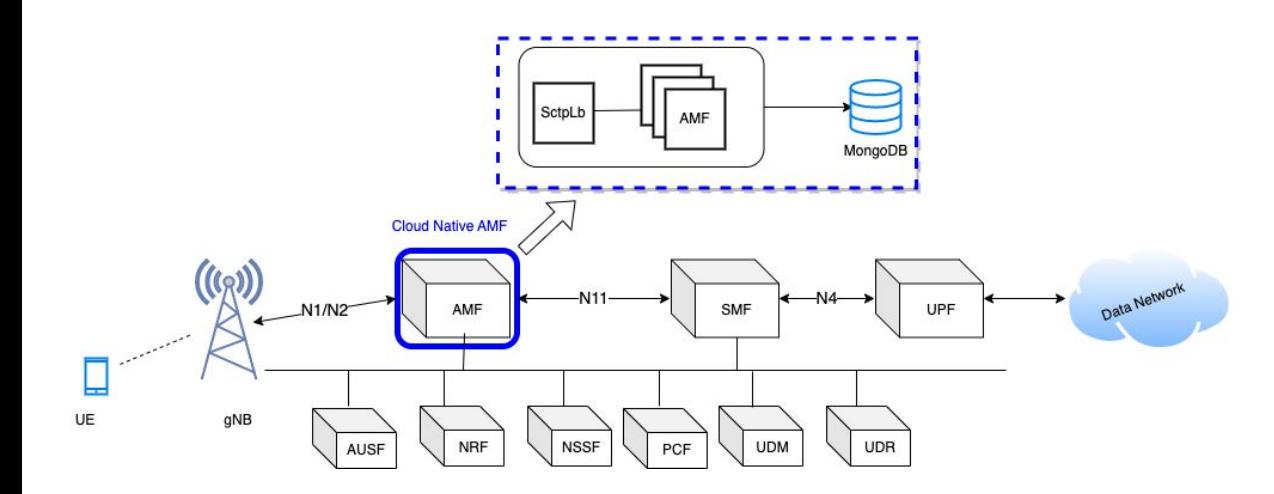

16

- New K8s Pod SctpLb
- Accept and manage gNodeB connections
- GRPC communication between SctpLb and Amf Service
- Handles Amf Instance Down/Up **Notifications**
- Distributed Resource Sharing Module (DRSM) used to share resource IDs among AMFs
- Sctplb is disabled by Default and can be enabled through helm chart override values

#### SCTP Load Balancer

- Tracks AMF instances in the deployment
- SCTPLb just reads SCTP socket message. No ngap message decoded.
- Round-Robin Distribution of Sctp Messages over grpc channel to AMF
- Redirect Support for forwarding Sctp Messages to a particular Amf Instance
- If instance is detected to be down, then remove the AMF from Pool
- Future release
	- *• Decode NGAP message and forward message to correct AMF instance*
	- *• Multiple SctpLb support* 
		- *• Will help in scaling number of gNBs connected to core.*
	- *• NRF api integration in SctpLb to discover as custom NF*

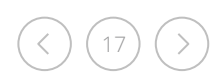

## AMF DB support

- DB Read when context is not found in memory
- DB create/update on success of following procedures
	- **Registration Procedure**
	- **Deregistration Procedure**
	- ✔ Service Request Procedure
	- ✔ PDU Session Setup Procedure
	- ✔ PDU Session Release Procedure
	- ✔ AN Release Procedure
	- ✔ GUTI Registration Procedure
	- ✔ Network Initiated Deregistration Procedure
	- $\vee$  Context Replacement: Registration on Registration
- DB Delete on Completion of following procedures
	- ✔ Deregistration Procedure
	- Network Initiated Deregistration Procedure
- REST API support to fetch Active UEs Context from DB
- REST API to purge Subscriber from AMF

18

# SMF Changes

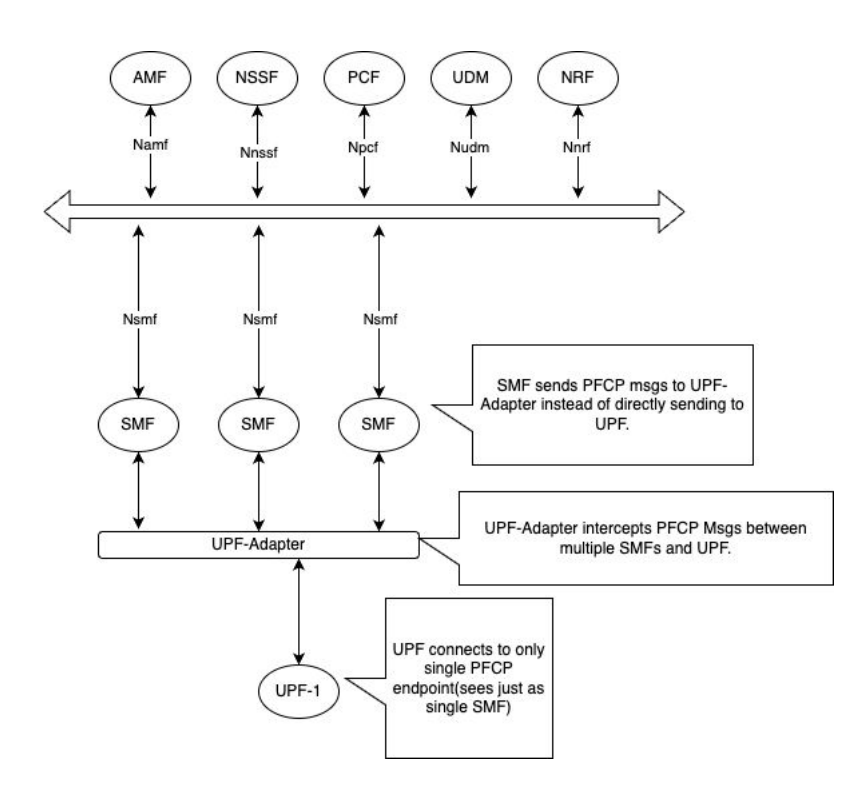

19

- Introduced UPF adapter as PFCP endpoint from SMF side
- UPF adapter talks to one or more UPF
- UPF-Adapter acts like Mux-Demux for PFCP messages between multiple SMF instances and UPF.
- The UPF-Adapter intercepts and modifies certain fields before sending PFCP msg to actual UPF.
- Similar handling is done for the response from UPF towards SMF.
- PDU Session preservation in Database
- Two or more SMF instance supported. Scale up/down of SMF instance supported

# SMF Changes

- PDU Session preservation in Database
	- SMF shall preserve PDU Session in Database after every procedure to maintain latest updates. This shall ensure stateless support to operate on PDU session at any SMF instance.
- UPF support for handling multiple SMF instances association
	- UPF-Adapter introduced to handle multiple SMF PFCP associations with same Node-Id towards UPF.
- NRF Keep-Alive support. Send periodic NRF profile update
- Unique ID/IP-Address Management across all the Instances
	- Distributed Resource Assignment handling using DRSM
	- UPF supported UE address allocation
	- With support of DRSM module, during the recovery of any SMF instance, other NFs shall claim resources of that instance and shall become new owner of the resources(e.g., SEID/TEID Pools)
- AMF shall forward ongoing procedure to alternate SMF if procedures times out/fails with current SMF instance
	- Retransmission of message to alternate SMF

20

– NRF notification will reduce the signalling delays during pod restart

# gNBSim Changes

21

- Support for Custom Profile
	- Iterate over procedures as per configured steps
	- Delay between procedures possible
	- StepTrigger to execute procedures one by one. Step profile can be enabled. Step trigger can be given through API. [Example here.](https://github.com/omec-project/gnbsim/blob/main/scripts/step-profile.sh)

customProfiles: customProfiles1: profileType: custom # profile type profileName: custom1 # unigely identifies a profile within application enable: false # Set true to execute the profile, false otherwise. execInParallel: false #run all subscribers in parallel stepTrigger: true #wait for trigger to move to next step gnbName: gnb1 # gNB to be used for this profile startImsi: 208930100007487  $ueCount: 5$ defaultAs: "192.168.250.1" #default icmp pkt destination opc: "981d464c7c52eb6e5036234984ad0bcf" key: "5122250214c33e723a5dd523fc145fc0" sequenceNumber: "16f3b3f70fc2"  $plmnId$ : # Public Land Mobile Network ID, <PLMN ID> = <MCC><MNC> mcc: 208 # Mobile Country Code (3 digits string, digit: 0~9) mnc: 93 # Mobile Network Code (2 or 3 digits string, digit: 0~9) startiteration: iteration1 *iterations:* #at max 7 actions - "name": "iteration1" "1": "REGISTRATION-PROCEDURE 5" "2": "PDU-SESSION-ESTABLISHMENT-PROCEDURE 5" "3": "USER-DATA-PACKET-GENERATION-PROCEDURE 10" "next": "iteration2" - "name": "iteration2" "1": "AN-RELEASE-PROCEDURE 100" "2": "UE-TRIGGERED-SERVICE-REQUEST-PROCEDURE 10" "repeat": 5 "next": "iteration3" - "name": "iteration3" "1": "UE-INITIATED-DEREGISTRATION-PROCEDURE 10" #"repeat": 0 #default value 0 . i.e execute once #"next": "quit" #default value quit. i.e. no further iteration to run

# gNBSim Changes

- Regular/default profiles
	- Procedure list is fixed per profile
	- Execute Subscribers In Parallel to simulate 100+ call
	- Step profile can be enabled. Step trigger can be given through API. **Example here.**
	- Custom Profile and Regular profile
	- Delay between procedures can not be provided
- Add new calls in [exiting profile](https://github.com/omec-project/gnbsim/blob/main/scripts/add-new-calls.sh)
	- Works when step profile is enabled
- REST Api to trigger new [profile execution](https://github.com/omec-project/gnbsim/blob/main/scripts/create-new-profile.sh)
- Dnn, slice Information can be configured
- Future release

22

– gNB handovers, gNB deployment as container, error indication, gtpu echo handling, negative testing, external interface to send uplink traffic

```
profiles: # profile information
- profileType: register # profile type
 profileName: profile1 # unigely identifies a profile within application
 enable: false # Set true to execute the profile, false otherwise.
 gnbName: gnb1 # gNB to be used for this profile
 startImsi: 208930100007487
 ueCount: 5defaultAs: "192.168.250.1" #default icmp pkt destination
 opc: "981d464c7c52eb6e5036234984ad0bcf"
 key: "5122250214c33e723a5dd523fc145fc0"
 sequenceNumber: "16f3b3f70fc2"
 dnn: "internet"
 sNssai:
   sst: 1 # Slice/Service Type (uinteger, range: 0~255)
   sd: 010203 # Slice Differentiator (3 bytes hex string, range: 000000-FFFFFF)
 execInParallel: false #run all subscribers within profile in parallel
 plmnId: # Public Land Mobile Network ID, <PLMN ID> = <MCC><MNC>
   mcc: 208 # Mobile Country Code (3 digits string, digit: 0~9)
   mnc: 93 # Mobile Network Code (2 or 3 digits string, digit: 0~9)
```
#### Documentation Enhancements

- Updated Configuration Guide
- [UPF deployment](https://docs.sd-core.opennetworking.org/master/configuration/config_upf.html)
- [QoS configuration](https://docs.sd-core.opennetworking.org/master/configuration/qos_config.html)
- [Release Notes for 1.2](https://docs.sd-core.opennetworking.org/master/release/1.2.html)
- [Application Filtering Rules](https://docs.sd-core.opennetworking.org/master/configuration/application_filtering.html)
- Default Aether in a Box (AiaB) override file has newly added comments to explain configuration
- [Design Section a](https://docs.sd-core.opennetworking.org/master/design/design-smf.html)dded to capture new design aspects
- Next Release features on [doc website](https://docs.sd-core.opennetworking.org/master/release/upcoming.html)

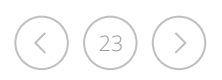

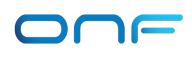

## Future Enhancements

- Details of next release targeted features available at [doc website](https://docs.sd-core.opennetworking.org/master/release/upcoming.html)
- Documentation for UPF deployment
	- Standalone Control + edge
	- Distributed Edge
- Supporting metrics from multiple NFs and creating dashboard
	- Making dashboard available for AIAB for 5G
- gNBSim feature extensions
- Spin up/down NF instances based on metrics such as CPU utilization, memory utilization, or custom metrics
- NRF cache and NRF notification support
- Multiple SctpLb Instance Support
	- NGAP Decode to forward messages to a particular Amf Instance
- Multiple UPF adapter support

24

- UPF initiated message handling
- To be addressed in a future SD-Core release

# How to Get Involved with Aether

#### Join the Community

- Register for an ONF Account → *https://opennetworking.org/register/*
- Join ONF Slack Workspace → *https://onf-community.slack.com/*

#### Read Up on Aether

- Private 5G → *https://5g.systemsapproach.org/*
- Edge Cloud Operations → *https://ops.systemsapproach.org/*

#### Download and Run Aether

• Aether OnRamp → *https://github.com/SystemsApproach/aether-onramp*

→ *https://5g.systemsapproach.org/software.html*

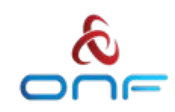

# Aether OnRamp

#### From Getting Started to Operational Deployment

- Learn About and Play with Aether
- Develop for and Contribute to Aether
- Deploy and Operate Aether

#### Staged Progression

- Install a Single Node Edge Site (~AiaB)
- Incorporate GitOps Tools
- Add Physical gNBs
- Optimize the Network (SR-IOV)
- Scale Up Servers and Slices
- Integrate with SD-RAN

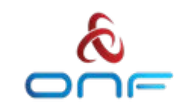

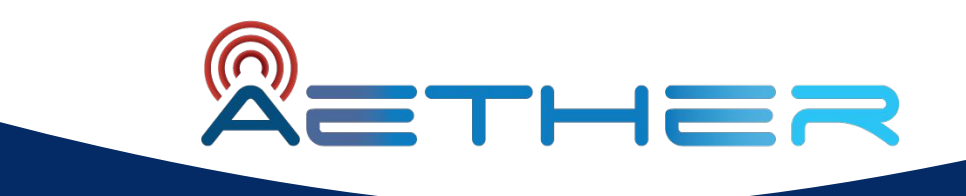

# Thank You